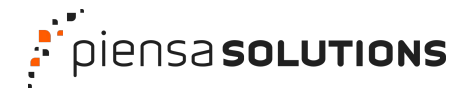

**Webinar**

#### **Plugins imprescindibles para WordPress**

**Carla Saiz**

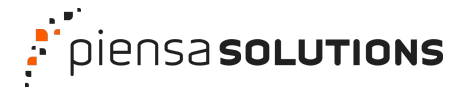

 Me llamo **Carla Saiz** y soy persona ante todo. Sé de todo y de nada. Aprendo cada día y no paro de reinventarme.

 Soy **profe**. Imparto certificados de profesionalidad gratuitos en la comunidad de Madrid.

**<b>Panadidate** También me dedico al **desarrollo web** en **WordPress** con mi pequeña consultora.

**O** Organizo la WordCamp Madrid.

**Puedes contactar conmigo en [hey@carlasaiz.com.](mailto:hey@carlasaiz.com)** 

**S** Cada vez le dedico menos tiempo a las RRSS, pero puedes encontrarme por linkedIn, instagram o twitter.

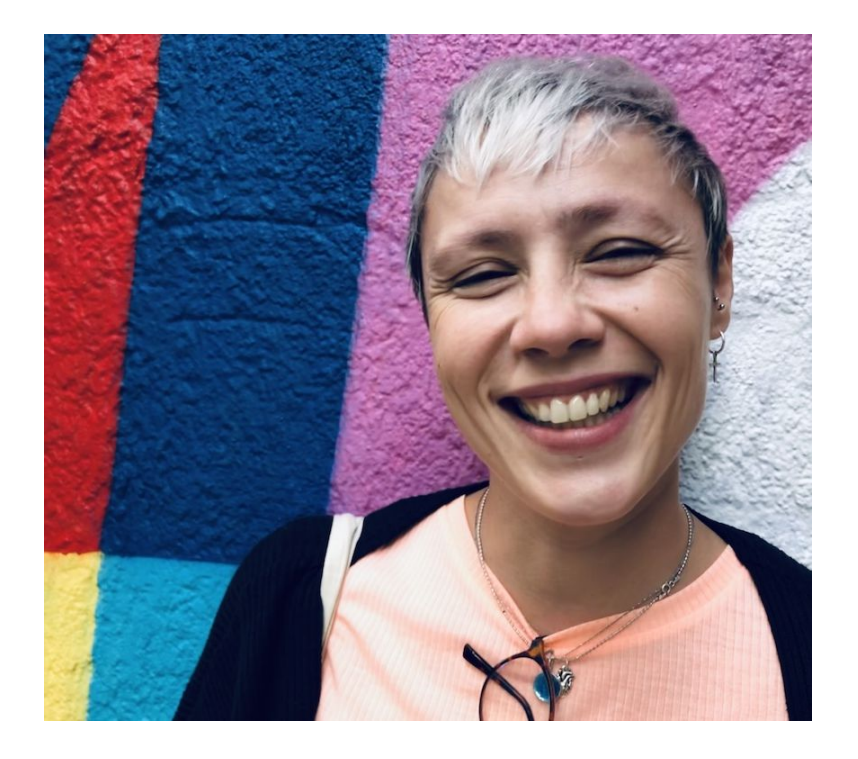

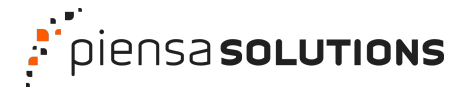

# **¿Qué es un plugin?**

- Es una extensión o módulo que instalamos en nuestro sitio web en WordPress.

- Sirven para cuando necesitamos implementar una nueva funcionalidad en nuestro sitio web; ya sea añadir, modificar o eliminar algo de nuestro sitio.

- Un plugin siempre añade más código a nuestro sitio web. ¡Ojo con esto!

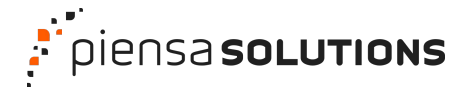

## **¿Dónde busco un plugin?**

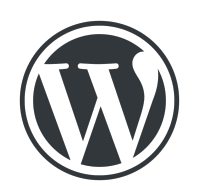

**Repositorio oficial de plugins en [WordPress.org](https://es.wordpress.org/plugins/)**

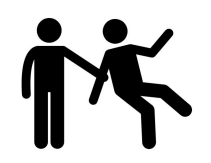

**Plugins de terceros**

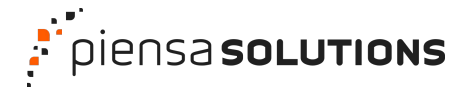

### **¿Qué tengo que tener en cuenta a la hora de elegir un plugin?**

- Si va a hacer lo que necesito. Ver la **Descripción** del plugin.

- Si se actualiza a menudo y el autor/es da soporte del mismo. Ver pestaña de **Soporte**.

- Si el autor del plugin es fiable. Todo plugin que esté en el repositorio de WP ha sido revisado y aprobado y cumple los estándares que WP requiere. Si no está en el repositorio y es un plugin de terceros, no ha pasado este filtro (tenerlo en cuenta).

- Si es **compatible** con mi versión de WP y versión de PHP.
- Número de instalaciones y valoraciones por parte de otros usuarios.
- Idiomas a los que está traducido si lo necesito en un idioma en concreto.

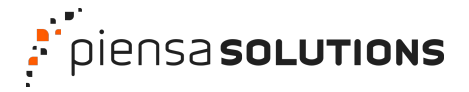

# **¿Cómo instalo un plugin?**

- Desde mi panel de administración de WordPress, en Plugins -> **Añadir** nuevo.

- Una vez instalado, tenemos que **activarlo**.
- No es recomendable por seguridad, dejar plugins instalados y desactivados. Mejor borrarlos.

- En la pestaña favoritos, con el nombre de usuario de tu cuenta de wordpress.org tendrás toda la lista de plugins que puedes ir guardando desde tu cuenta de wordpress.org.

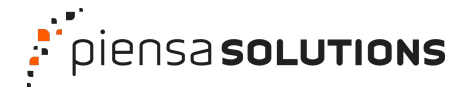

### **¿Cuántos plugins puedo instalar?**

- Los menos posibles… ¿Un número? Entre 3 y 6 plugins como máximo.

- Si un plugin trae 10 funcionalidades y solo necesito una, lo suyo es buscar otro.

- Cuantos más plugins tengamos, más recursos necesitará cargar nuestra web y por tanto ralentizará la velocidad de carga de la misma. Además podrán existir incompatibilidades, o incluso agujeros de seguridad.

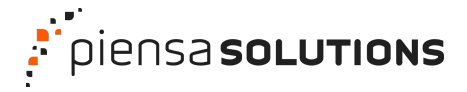

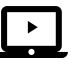

### **Lista de plugins imprescindibles**

- 1. **Posicionamiento SEO**: Yoast SEO o Rank Math SEO
- 2. **Caché**: WP Super Cache o W3 Total Cache
- 3. **Formularios**: Contact Form 7 o WPForms
- 4. **Seguridad**: Sucuri Security, iThemes Security o Wordfence Security
- 5. **Cookies**: CookieYes | GDPR Cookie Consent & Compliance Notice (CCPA Ready)
- 6. **Copias de seguridad**: UpdraftPlus WordPress Backup Plugin
- 7. **Analítica**: MonsterInsights Google Analytics Dashboard for WordPress
- 8. **Redes sociales**: Social Media Share Buttons & Social Sharing Icons

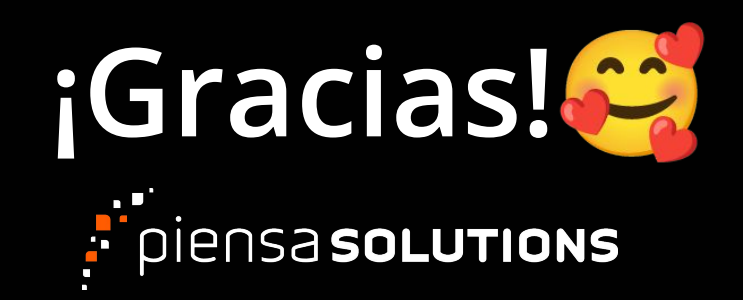